# **Modules Uni-COM™**

**Guide d'installation UAC-01RS2 ,UAC-02RS2 , UAC-02RSC**

**Scanner pour télécharger**

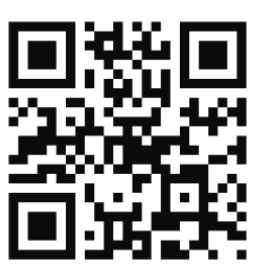

La famille des modules de communication Uni-COM ™ sont compatibles avec les automates UniStream ™. Ce guide fournit des informations d'installation de base pour les modules UAC-01RS2, UAC-02RS2 et UAC-02RSC. Les spécifications techniques peuvent être téléchargées à partir du site : [www.pl-systems.fr](http://www.pl-systems.fr/)

UniStream ™ comprend des contrôleurs de CPU, des panneaux IHM, des modules de communication et des modules d'E / S qui se clips ensemble pour former un automate programmable tout-en-un (API).

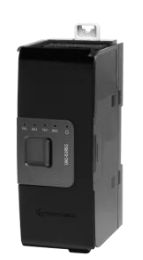

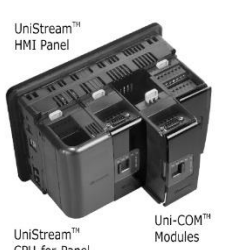

Le nombre maximum de modules Uni-COM ™ pouvant être connectés à un seul contrôleur UC est limité. Pour plus de détails, reportez-vous à la fiche technique de la CPU UniStream ™.

# **Avant de commencer**

Avant d'installer l'appareil, l'utilisateur doit:

- Lire et comprendre le document
- Vérifier le contenu du kit

Les modules Uni-COM ™ ne peuvent être installés que sur un panneau IHM UniStream ™; l'automate doit comprendre une CPU, installée conformément à son guide d'installation

# **Symboles d'alerte et restrictions générales**

Lorsque l'un des symboles suivants apparaît, lisez attentivement les informations associées.

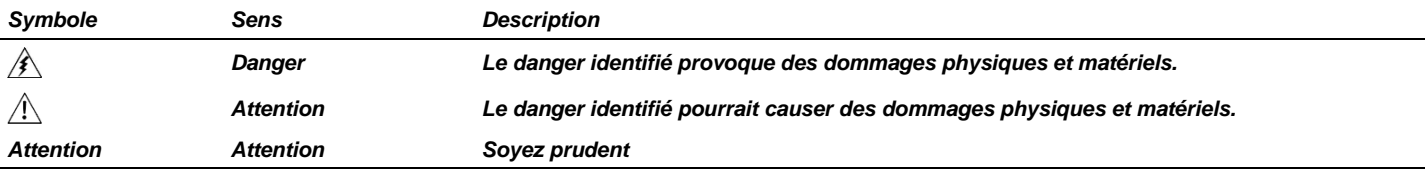

 Tous les exemples et schémas sont destinés à vous aider. Ils ne garantissent pas l'opération. UNITRONICS n'accepte aucune responsabilité pour l'usage de ce produit même suivant les exemples fournis.

Jetez ce produit selon les règlements et selon les normes locales et nationales.

Ce produit doit être installé uniquement par du personnel qualifié

 Le non-respect des consignes de sécurité appropriées peut entraîner des blessures  $\sqrt{1}$ graves ou des dommages matériels.

 N'essayez pas d'utiliser cet appareil avec des paramètres dépassant les niveaux autorisés.

Ne pas brancher/débrancher l'appareil lorsqu'il est sous tension.

# **Considérations environnementales**

∕Ւ Ventilation: un espace de 10 mm est requis entre les bords supérieur / inférieur de l'appareil et les parois de l'enceinte

 Ne pas installer dans des zones présentant: une poussière excessive ou conductrice, un gaz corrosif ou inflammable, de l'humidité ou de la pluie, une chaleur excessive, des chocs réguliers ou des vibrations excessives, conformément aux normes et limites indiquées dans la fiche technique du produit.

- Ne pas placer dans l'eau ou laisser couler de l'eau sur l'appareil.
- Ne laissez pas les débris tomber à l'intérieur de l'appareil pendant l'installation.
- Installer à une distance maximale des câbles haute tension et de l'équipement électrique.

#### **Contenu du Kit**

1 module Uni-COM™ 1 bornier RS485 (UAC-02RSC)

# **Uni-COM™ Shéma**

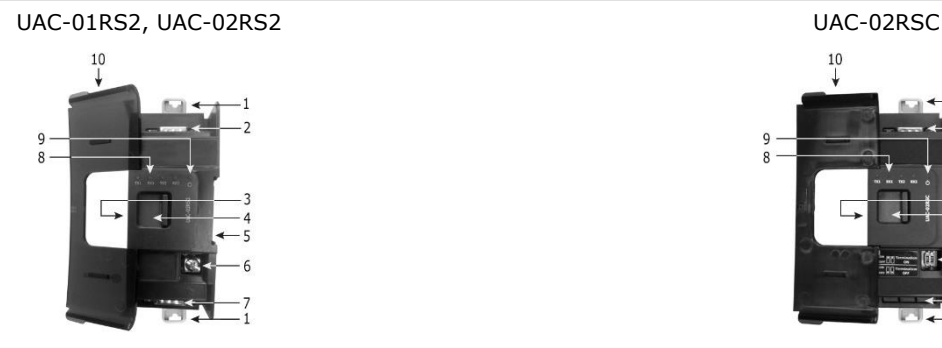

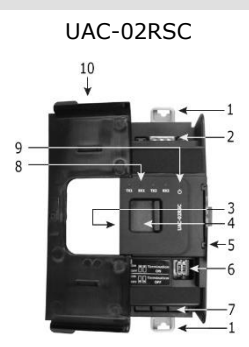

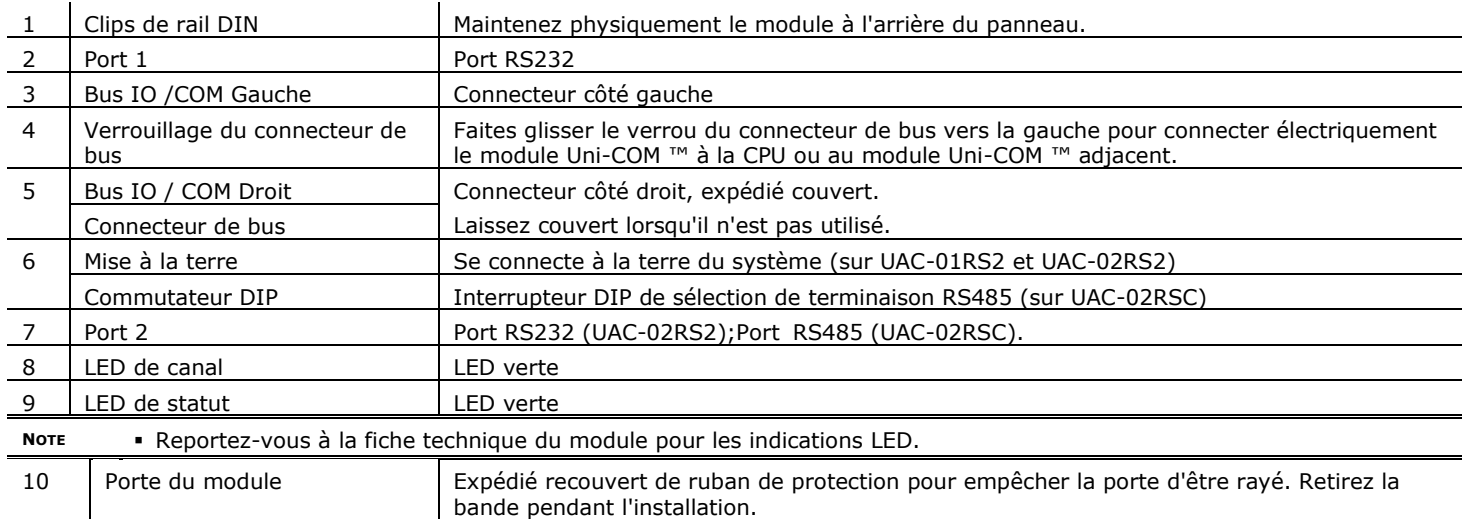

# **À propos des connecteurs de bus ES / COM**

Les connecteurs du bus IO / COM fournissent les points de connexion physique et électrique entre les modules. Le connecteur du côté droit est expédié couvert par un couvercle de protection, protégeant le connecteur contre les débris, les dommages et les décharges électrostatiques.

Le bus IO/COM - Gauche (n °3 dans le schéma) peut uniquement être connecté à un module CPU ou à un autre module Uni-COM ™ Le bus IO / COM - Droit (n ° 5 dans le diagramme) peut être connecté à un autre module Uni-COM ™, à un module E/S ou à l'unité de base de l'adaptateur d'extension.

- *Note* Les modules Uni-COM ™ peuvent uniquement être installés à l'arrière du panneau IHM de l'UniStream ™.
	- Les modules Uni-COM ™ doivent immédiatement suivre le module CPU. Aucun module Uni-I / O ™ ne peut être installé entre la CPU et un module Uni-COM ™.
	- Si le module Uni-COM ™ est situé en dernier dans la configuration et que rien ne doit y être connecté, ne retirez pas son couvercle de connecteur de bus.
	- Les modules Uni-COM ™ ne peuvent pas être connectés sur un rail DIN via un adaptateur d'extension.

# **Installation**  $\mathcal{N}$  Éteignez l'alimentation du système avant de connecter ou de déconnecter un module ou un périphérique. Utilisez les précautions appropriées pour éviter les décharges électrostatiques.

# **Installation d'un module Uni-COM ™ sur un panneau IHM UniStream ™**

**NOTE** La structure de type rail DIN située à l'arrière du panneau assure le support physique du module Uni-COM ™.

1. Vérifiez l'unité à laquelle vous allez connecter le module Uni-COM ™ pour vérifier que son connecteur de bus n'est pas couvert. Si le module Uni-COM ™ doit être le dernier de la configuration, ne retirez pas le couvercle de son connecteur Bus droite IO / COM.

- 2. Ouvrez la porte du module Uni-COM ™ et maintenez-la comme indiqué sur la figure ci-jointe.
- 3. Utilisez les tunnels de guidage supérieur et inférieur (languette et rainure) pour faire glisser le module Uni-COM ™ en place
- 4. Vérifiez que les clips du rail DIN situés en haut et en bas du module Uni-COM ™ se sont clipsés sur le rail DIN.

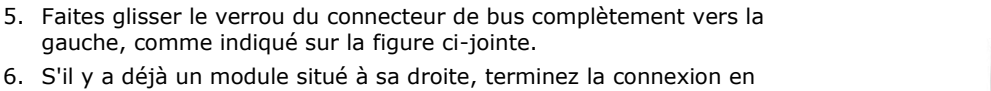

UNI-COM™ poignée pour placement/retrait

- 6. S'il y a déjà un module situé à sa droite, terminez la connexion en faisant glisser le verrou du connecteur de bus de l'unité adjacente vers la gauche.
- 7. Si le module est le dernier dans la configuration, laissez le connecteur de bus IO / COM couvert.

# **Retirer un module**

- 8. Éteignez l'alimentation du système.
- 9. Déconnectez les connecteurs des ports COM (# 2,7 dans le schéma Uni-COM ™ à la page 2).
- 10.Débranchez le module Uni-COM ™ des unités adjacentes: faites glisser le verrou du connecteur de bus vers la droite. Si une unité est située à sa droite, faites glisser le verrou de ce module vers la droite
- 11.Sur le module Uni-COM ™, tirez le clip du rail DIN vers le haut et le clip du bas vers le bas.
- 12.Ouvrez la porte de l'Uni-COM ™ et tenez-la avec deux doigts comme indiqué sur la figure de la page 3; puis tirez-le soigneusement de sa place.

#### **Numérotation des modules**

Vous pouvez numéroter des modules à des fins de référence. Un ensemble de 20 autocollants est fourni avec chaque module CPU; utilisez ces autocollants pour numéroter les modules.

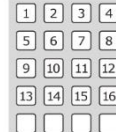

- L'ensemble contient des autocollants numérotés et vierges comme indiqué sur la figure à gauche.
- Placez-les sur les modules comme indiqué sur la figure ci-contre.

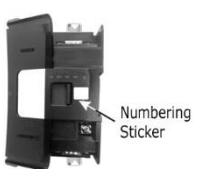

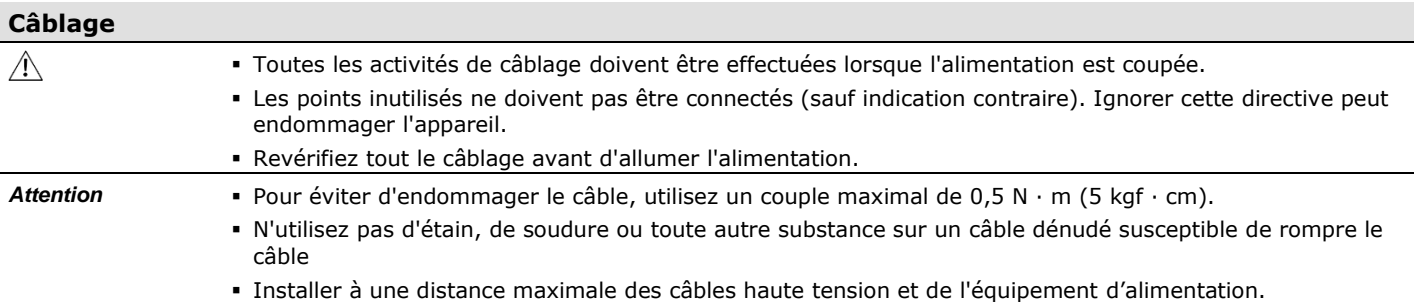

#### **Procédure de câblage**

# **Mise à la terre ( ) (UAC-01RS2 et UAC-02RS2)**

Utilisez un câble d'une épaisseur minimale de 14 AWG (2 mm2); terminer avec un anneau ou une cosse à sertir pour fourche, taille du goujon n ° 6.

Serrez la vis suffisamment pour vous assurer que la borne de sertissage de l'anneau / fourche n'est pas desserrée.

# **Bornier RS485 (UAC-02RSC)**

Utilisez des bornes de sertissage pour le câblage; utiliser un câble de calibre 26-12 AWG (0.13 mm<sup>2</sup> –3.31 mm<sup>2</sup>).

- 1. Dénudez le câble sur une longueur de  $7 \pm 0.5$  mm (0.275  $\pm$  0.020 pouces).
- 2. Dévissez la borne dans sa position la plus large avant d'insérer un câble.
- 3. Insérez complètement le fil dans câble terminal pour assurer une connexion correcte.
- 4. Serrez suffisamment pour empêcher le câble de se dégager.

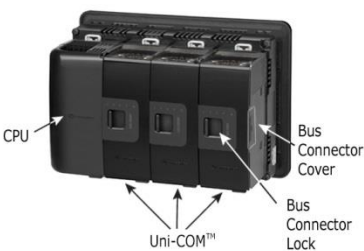

Tunnel de guidage

Tunnel de guidage

# **Directives de câblage**

# **Pour assurer le bon fonctionnement de l'appareil et éviter les interférences électromagnétiques:**

Utilisez une armoire métallique. Assurez-vous que l'armoire et ses portes sont correctement mises à la terre.

## **UAC-01RS2 et UAC-02RS2:**

Connectez la borne de terre fonctionnelle ( $\spadesuit$ ) à la terre du système (de préférence au châssis de l'armoire métallique). Utilisez les câbles les plus courts et les plus épais possibles: moins de 1 m (3,3 pi) de longueur, épaisseur minimale de 14 AWG (2 mm2).

#### **UAC-02RSC:**

Raccorder la borne de terre fonctionnelle ( $\leftrightarrow$ ) du bornier RS485 à la masse du système (de préférence au châssis de l'armoire métallique).

Utilisez les câbles les plus courts et les plus épais possibles: moins de 1 m (3,3 pi) de longueur, épaisseur minimale de 14 AWG (2 mm2).

#### **Notez que** l'UAC-02RSC doit être mis à la terre via le bornier RS485 même si seul le RS232 est utilisé.

**NOTE** Pour plus d'informations, reportez-vous au document d'instruction du système de cablâge, situé dans la bibliothèque technique sur le site PL Systems

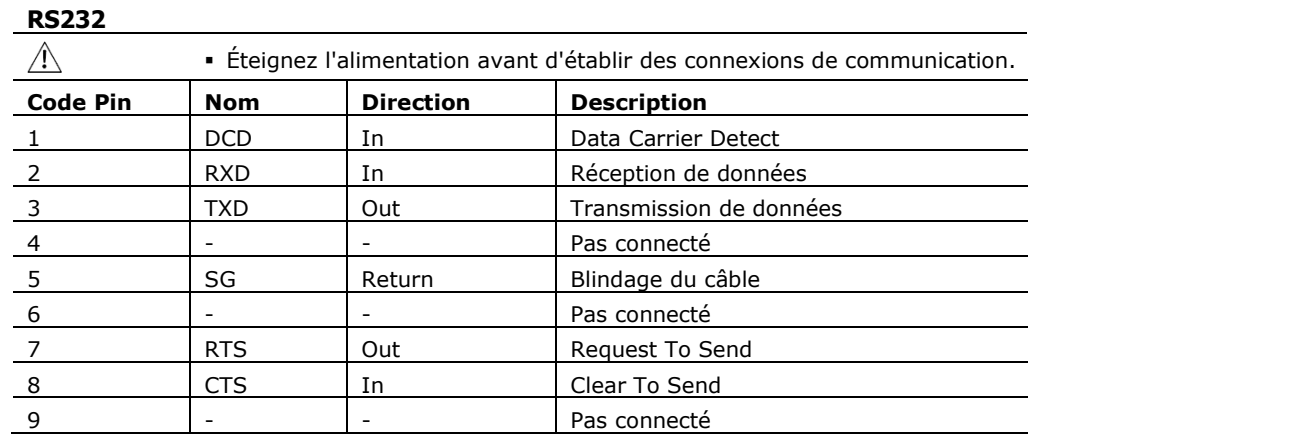

**NOTE** Les signaux RS232 inutilisés peuvent être connectés à ces broches.

#### **RS485**

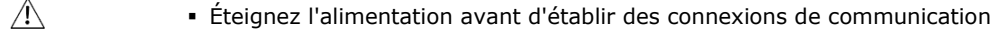

Utilisez le port RS485 pour créer un réseau multipoint.

L'UAC-02RSC est livré avec un bornier RS485 à 4 broches. Ce connecteur est marqué d'une affectation de broche identique à la marque correspondante sur l'UAC-02RSC.

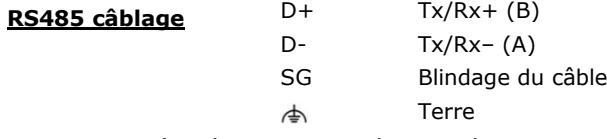

Utilisez un câble à paires torsadées blindées, conforme aux spécifications EIA RS485.

Lors du câblage de chaque nœud, connectez le blindage du câble au point de masse fonctionnel du bornier RS485.

**NOTE** Le point de masse fonctionnel du bornier RS485 sert également de point de mise à la terre du module. Reportez-vous à la Directive de câblage pour plus de détails.

#### **Résistance de terminaison RS485**

Utilisez les commutateurs DIP indiqués dans le schéma Uni-COM à la page 2 pour régler la terminaison RS485 conformément au tableau ci-joint. L'appareil est livré avec ses deux commutateurs DIP réglés sur ON; changer les paramètres si l'appareil n'est pas à l'une des extrémités du réseau RS485.

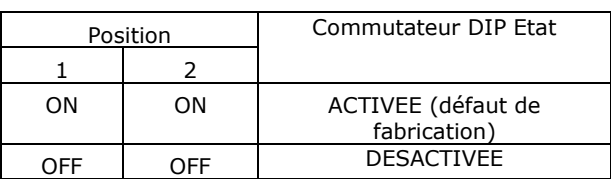

Les informations contenues dans ce document reflètent les produits à la date d'impression. UNITRONICS se réserve le droit, sous réserve de toutes les lois applicables, à tout moment, à sa seule discrétion et sans préavis, d'interrompre ou de changerr la fonction, les designs, les matériaux et les autres spécifications de ses produits, de façon permanente ou temporaire, de retirer sa gamme du marché. Tous les renseignements dans le document sont fournis sans garantie d'aucune sorte, soit explicite ou implicite, inclus mais non limité de toutes garanties implicites de qualité marchande ou adéquate à un usage particulier et non de contrefaçon. UNITRONICS n'assume aucunes responsabilités pour les découlant de l'utilisation ou l'interprétation de ses informations.

Les noms, marques, logos et marques de services présentés dans le document, y compris leur conception, sont la propriété de UNITRONICS (1989) (R »G) Ltd ou d'autres tiers, vous n'êtes pas autorisés à les utiliser sans le consentement écrit préalable de la société UNITRONICS ou du tiers les possédant.